# **CaffeOnACL**

User Manual

2017-10-11

**OPEN AI LAB** 

# Revision Record

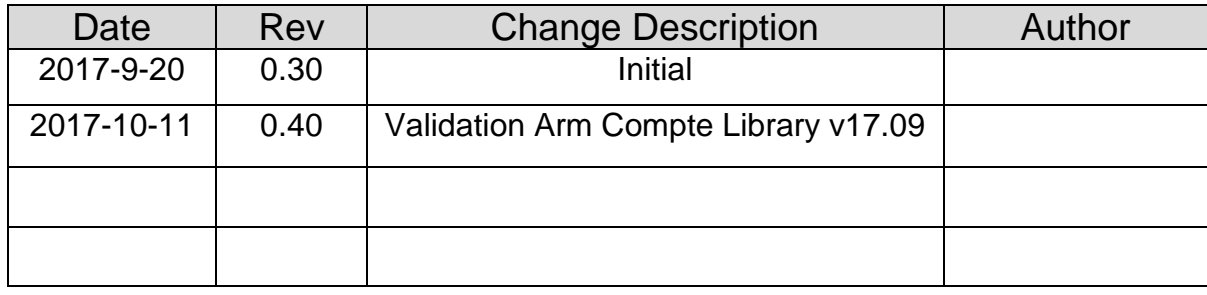

# catalog

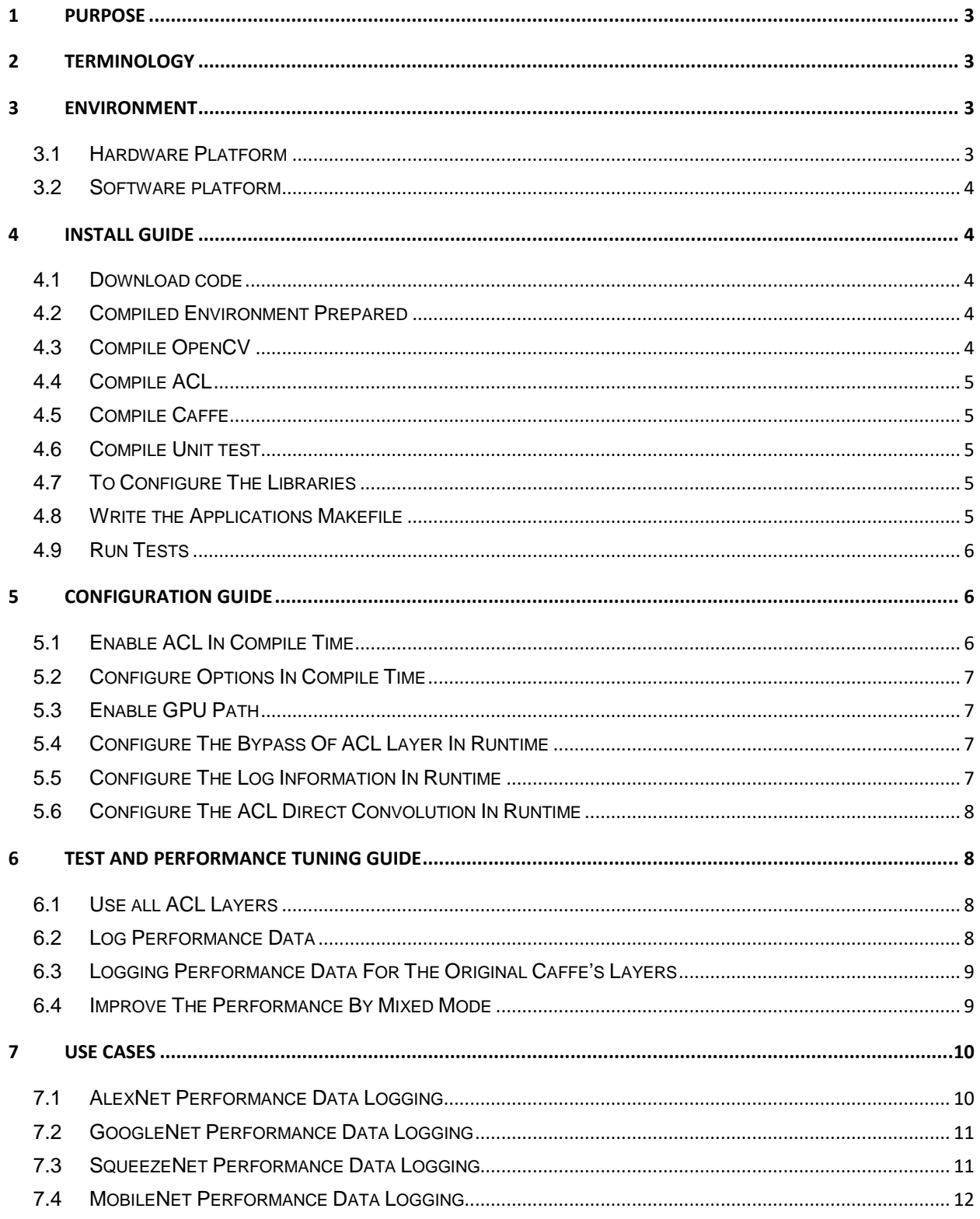

# <span id="page-3-0"></span>**1 Purpose**

This guide help user utilize the code of CaffeOnACL (Caffe+ACL) to improve the performance of their applications based on the Caffe framework.

# <span id="page-3-1"></span>**2 Terminology**

- **ACL:** Arm [Computer library](https://community.arm.com/graphics/b/blog/posts/arm-compute-library-for-computer-vision-and-machine-learning-now-publicly-available)
- **Caffe**:A deep learning library or framework. <https://github.com/BVLC/caffe> and

<http://caffe.berkeleyvision.org/>

- **CaffeOnACL:** optimized Caffe on Arm platform by ACL
- $\Diamond$  **ACL/GPU:** In the below tables, it is specialized to mean using GPU by Arm Compute Library to test. (Mali: GPU from Arm)
- **ACL/Neon**: In the below tables, it is specialized to mean using Neon by Arm Compute Library to test. (Neon: ARM coprocessor supporting SIMD)
- **OpenBLAS**: An optimized BLAS(Basic Linear Algebra Subprograms) library based on GotoBLAS2 1.13 BSD version
- **Mixed Mode**: Some layers use ACL/Neon and the other layers use OpenBLAS. For instance, "BYPASSACL = 0x14c" means using OpenBLAS layers (Softmax, RELU, FC, CONV) and ACL\_NEON layers (LRN, Pooling) in neural network. (details in *User Manual 5.2*)
- ↑ **1<sup>st</sup>** : The first test loop; In the test applications "classification\_profiling" and "classification\_ profiling\_gpu" include all the process
- ↑ **2<sup>nd</sup>~11<sup>th</sup> :** the 2<sup>nd</sup> to 11<sup>th</sup> test loops, unlike the first test loop, aren't guaranteed to use all the allocation and config processes.
- $\Diamond$  TPI : The total time for per inference

# <span id="page-3-2"></span>**3 Environment**

# <span id="page-3-3"></span>**3.1Hardware Platform**

- SoC : Rockchip RK3399
	- $\div$  GPU : Mali T864 (800MHz)
	- $\div$  CPU : Dual-core Cortex-A72 up to 2.0GHz (real frequency is 1.8GHz); Quad-core Cortex-A53 up to 1.5GHz (real frequency is 1.4GHz)

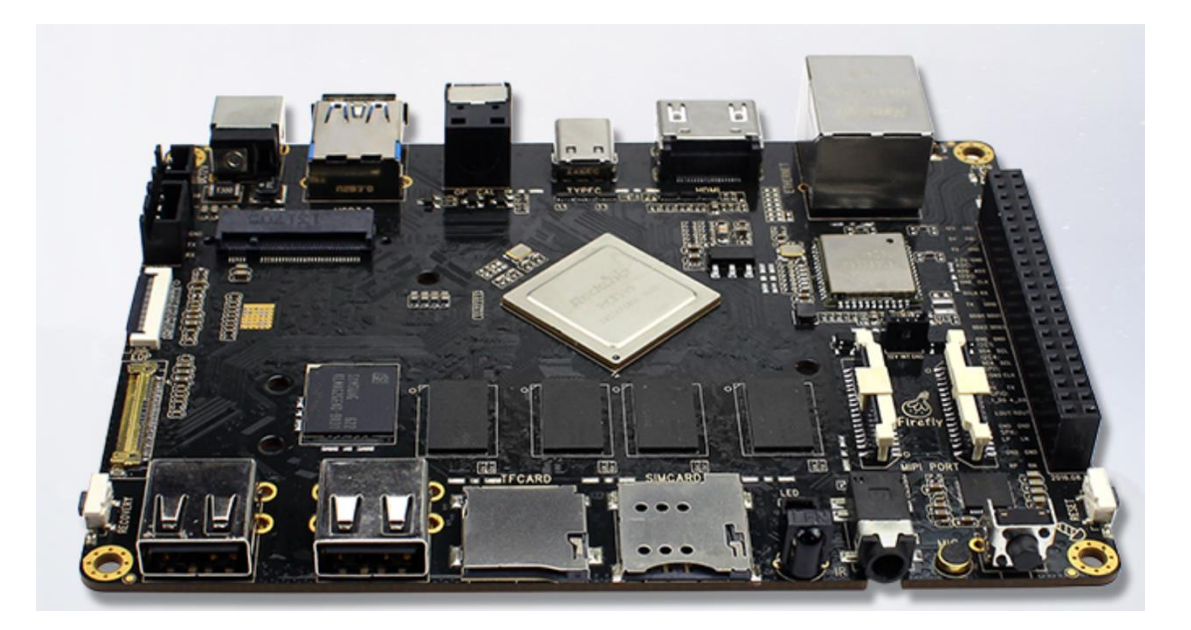

#### <span id="page-4-0"></span>**3.2Software platform**

Operating System : Ubuntu 16.04

# <span id="page-4-1"></span>**4 Install Guide**

# <span id="page-4-2"></span>**4.1Download code**

```
git clone https://github.com/ARM-software/ComputeLibrary.git
git clone https://github.com/OAID/CaffeOnACL.git
git clone https://github.com/google/googletest.git
wget --no-check-certificate https://github.com/opencv/opencv/archive/3.3.0.tar.gz
wget https://github.com/OAID/AID-tools/tree/master/script/gen-pkg-config-pc.sh
```
## <span id="page-4-3"></span>**4.2Compiled Environment Prepared**

Install some dependent packages for preparation, type commands :

```
sudo apt-get update
sudo apt-get install git cmake scons protobuf-compiler libgflags-dev 
sudo apt-get install libblas-dev libhdf5-serial-dev liblmdb-dev libleveldb-dev 
sudo apt-get install liblapack-dev libsnappy-dev python-numpy libgoogle-glog-dev
sudo apt-get install --no-install-recommends libboost-all-dev
sudo apt-get install libprotobuf-dev libopenblas-dev libgtk2.0-dev
sudo apt-get install python-yaml python-numpy python-scipy python-six
```
## <span id="page-4-4"></span>**4.3Compile OpenCV**

 $cd \sim$ tar -xvf 3.3.0.tar.gz

```
cmake -D CMAKE BUILD TYPE=RELEASE -D
CMAKE INSTALL PREFIX=/usr/local/AID/opencv3.3.0 ..
sudo make install
sudo ~/gen-pkg-config-pc.sh /usr/local/AID
```
#### <span id="page-5-0"></span>**4.4Compile ACL**

```
cd ~/ComputeLibrary
mkdir build
aarch64-linux-gnu-gcc opencl-1.2-stubs/opencl_stubs.c -Iinclude -shared -o 
build/libOpenCL.so
scons Werror=1 -j8 debug=0 asserts=1 neon=1 opencl=1 embed kernels=1 os=linux
arch=arm64-v8a
sudo make install
```
#### <span id="page-5-1"></span>**4.5Compile Caffe**

```
cd ~/CaffeOnACL
make all
make distribute
sudo make install
```
The default BLAS library is openBLAS, you also can change the BLAS library to atlas in Makefile.config:

 $BLAS := *atlas*$ 

#### <span id="page-5-2"></span>**4.6Compile Unit test**

Build the gtest libraries :

```
cd ~/googletest
cmake -D CMAKE INSTALL PREFIX=/usr/local/AID/googletest CMakeLists.txt
make
sudo make install
```
Build Unit test :

```
cd ~/CaffeOnACL/unit tests
make clean
make
```
### <span id="page-5-3"></span>**4.7To Configure The Libraries**

```
sudo ~/gen-pkg-config-pc.sh /usr/local/AID
```
#### <span id="page-5-4"></span>**4.8Write the Applications Makefile**

In the Makefile, the below content should be included:

```
HOME=
# include the configure file of CaffeOnACL
include $(HOME)/CaffeOnACL/Makefile.config
```

```
#caffe's libraries & include files
CAFFE_ROOT=$(HOME)/CaffeOnACL
CAFFE<sup>T</sup>INCS = -I$(CAFFE_ROOT)/include -I$(CAFFE_ROOT)/distribute/include/
CAFFELIBS = -L$(CAFFE<sup>-ROOT</sup>)/distribute/lib -lcaffe -lglog -lgflags -lprotobuf -
lboost system -lboost filesystem
CAFFE_RPATH =$(CAFFE_ROOT)/distribute/lib
```
### <span id="page-6-0"></span>**4.9Run Tests**

#### Run Caffenet :

```
cd ~/CaffeOnACL/data/ilsvrc12
sudo chmod +x qet ilsvrc aux.sh
./get_ilsvrc_aux.sh
cd ../..
chmod +x ./scripts/*
./scripts/download model binary.py ./models/bvlc reference caffenet
./distribute/bin/classification.bin 
models/bvlc_reference_caffenet/deploy.prototxt 
models/bvlc_reference_caffenet/bvlc_reference_caffenet.caffemodel 
data/ilsvrc12/imagenet_mean.binaryproto data/ilsvrc12/synset_words.txt 
examples/images/cat.jpg
```
#### output message :

```
---------- Prediction for examples/images/cat.jpg ----------
0.3094 - "n02124075 Egyptian cat"
0.1761 - "n02123159 tiger cat"
0.1221 - "n02123045 tabby, tabby cat"
0.1132 - "n02119022 red fox, Vulpes vulpes"
0.0421 - "n02085620 Chihuahua"
```
#### Run Unit test :

```
cd ~/CaffeOnACL/unit tests
./test caffe main
```
#### output message:

[ ========== ] 29 tests from 6 test cases ran. (1236 ms total) [ PASSED ] 29 tests.

# <span id="page-6-1"></span>**5 Configuration Guide**

The configuration guide is for debugging and performance profiling.

#### <span id="page-6-2"></span>**5.1Enable ACL In Compile Time**

- $\Diamond$  Enable ACL functions by "USE ACL :=1" in ~/CaffeOnACL/Makefile.config
- $\div$  Disable it with "USE ACL :=0".

*Disabling ACL means Caffe using OpenBLAS not ACL.*

<span id="page-7-0"></span>The CaffeOnACL enable ACL by default.

# **5.2 Configure Options In Compile Time**

Enable profiling functions by "USE\_PROFILING := 1" in ~/CaffeOnACL/Makefile.config, disable it with "USE\_PROFILING := 0"

Experimental functions:

 $\Diamond$  When USE PROFILING is true, we will enable "Layer's performance statistic" which controlled by "-DLAYER\_PERF\_STAT" in ~/CaffeOnACL/Makefile. You can remove "-DLAYER\_PERF\_STAT" to disable the feature.

 $\Diamond$  Can add "-DUSE\_CONV\_CACHE" into ~/CaffeOnACL/Makefile to enable the cache of convolution layer

# <span id="page-7-1"></span>**5.3Enable GPU Path**

If you want to use GPU instead of CPU, you need call "Caffe::set\_mode(Caffe::GPU)" In your code.

# <span id="page-7-2"></span>**5.4Configure The Bypass Of ACL Layer In Runtime**

First you need set USE\_ACL=1 in compiling time, refer to 5.1.

Bypass means using OpenBLAS layers. We can set "BYPASSACL" to bypass the ACL layers which you want, the control bit definitions are listed in the table below:

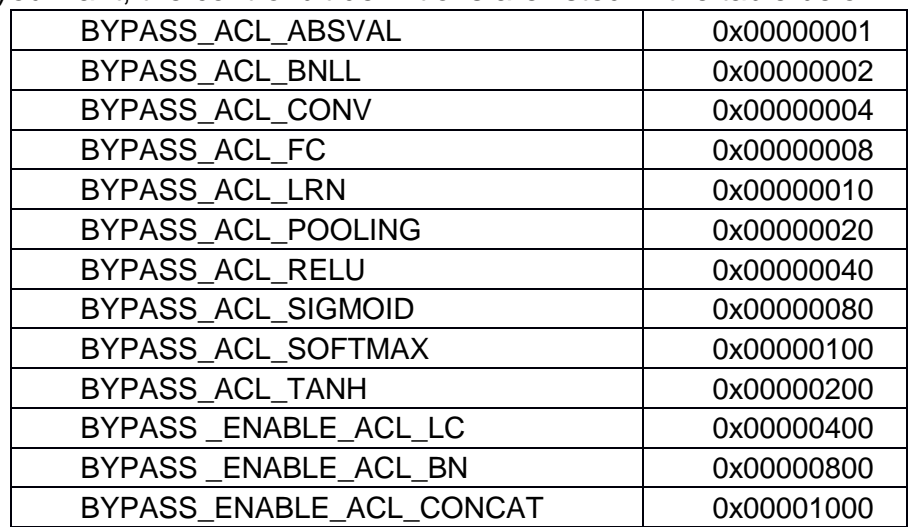

For instance, we can use "export BYPASSACL=0x100" to bypass ACL Softmax layer; use "export BYPASSACL=0x124" to bypass ACL Softmax, Pooling and Convolution layers.

# <span id="page-7-3"></span>**5.5Configure The Log Information In Runtime**

First you need set USE\_ACL=1 and USE\_PROFILING=1 in compiling time, refer to 5.1 and 5.2.

We can set "LOGACL" to log the performance information of the layers which you want, the control bit definitions are listed in the table below:

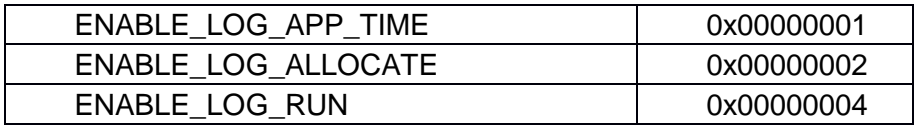

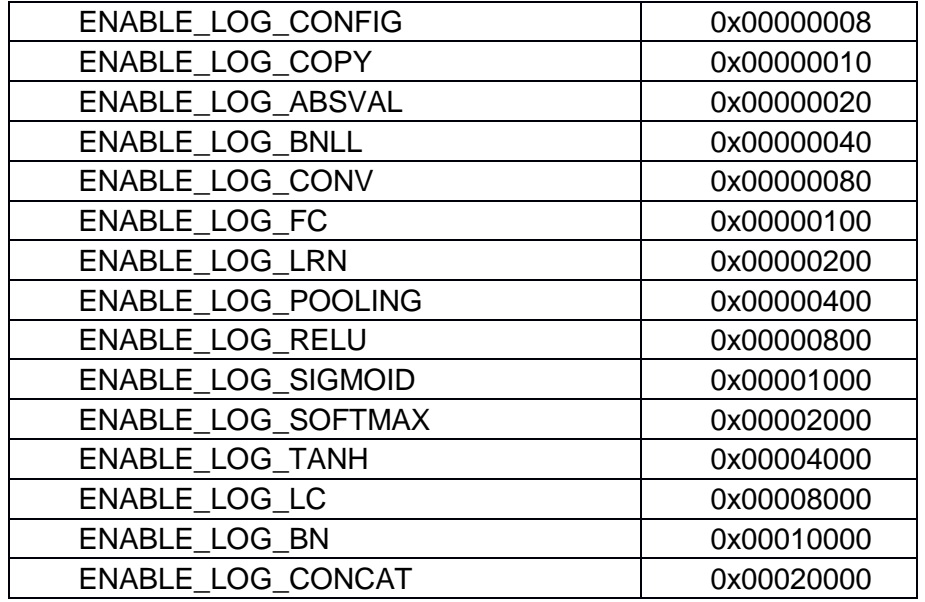

For instance, we can use "export LOGACL=0x100" to output the performance information of FC layer; use "export BYPASSACL=0x380" to output the performance information of LRN, FC and Convolution layers. If we copy the logs into Microsoft excel, we can sum the time with separated terms, the details of the column is:

 $\overline{R}$  $\mathbf{C}$  $\mathbb{D}$  $\mathbb E$  $F$  $G$  $H$   $I$   $J$   $K$  $\mathbf L$  $M$  $\mathbf N$  $\Omega$ apptime allocate run config copy ABSVAL BNLL CONV FC LRN POOLING RELU SIGMOID SOFTMAX TANH

## <span id="page-8-0"></span>**5.6Configure The ACL Direct Convolution In Runtime**

In ACL v17.06, ACL support new feature for 1x1 and 3x3 convolution which is named as direct convolution for NEON. It can be enabled by the below command:

```
export DIRECTCONV=1
```
in console, the message is shown as below

```
DIRECTCONV<1>
DIRECTCONV: 1
```
# <span id="page-8-1"></span>**6 Test and Performance Tuning Guide**

For some layers ACL has better performance and OpenBLAS has better performance. It's possible to use mixed mode for improving performance.

### <span id="page-8-2"></span>**6.1Use all ACL Layers**

To use all ACL layers by set BYPASSACL to 0

export BYPASSACL=0

## <span id="page-8-3"></span>**6.2Log Performance Data**

If we compile the CaffeOnACL with "USE\_PROFILING := 1", we can decide which

information is logged into file by setting LOGACL.

we can log all layers' information by setting LOGACL to 0x7fe1.

export LOGACL=0x7fe1

if we would like to check if "configure" take lots of time, we can set LOGACL to 0x08.

export LOGACL=0x08

if we would like to check if "memory copy" take lots of time, we can set LOGACL to 0x10.

export LOGACL=0x10

And then run your application and get the information of performance. For instance , we use the AlexNet as the example – command line is :

taskset -a

```
10 ./distribute/bin/classification.bin ./models/bvlc_alexnet/deploy.prototxt ./mo
dels/bvlc_alexnet/bvlc_alexnet.caffemodel data/ilsvrc12/imagenet_mean.binaryproto 
data/ilsvrc12/synset_words.txt examples/images/cat.jpg
```
# <span id="page-9-0"></span>**6.3Logging Performance Data For The Original Caffe's Layers**

Bypassing all ACL layers by set BYPASSACL to 0xffffffff

export BYPASSACL=0xffffffff

Logging all layers's information by setting LOGACL to 0x7fe1.

export LOGACL=0x7fe1

In this case: ENABLE\_LOG\_ALLOCATE,ENABLE\_LOG\_RUN,ENABLE\_LOG\_CONFIG and ENABLE\_LOG\_COPY are invalidate, these flags are all for ACL layers

# <span id="page-9-1"></span>**6.4Improve The Performance By Mixed Mode**

After retrieving the performance statistic data of Caffe's layers and ACL's layers in your application, we can compare their respective performances:

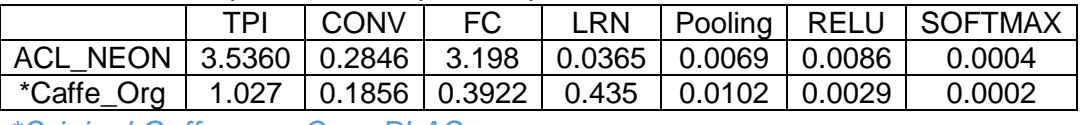

*\*Original Caffe uses OpenBLAS*

From the table above, we can observe that in the original Caffe's layer, CONV、FC、

RELU and Softmax have faster running times than ACL's layers. Therefore, we can set BYPASSACL to 0x14c to BYPASS the 4 ACL layers, and utilize the original caffe's layers in the application. By choosing the layer set with the faster running time for each layer, we can optimize the total running time for this application.

As you can see, we obtain optimal performance in combined mode (ACL: LRN, Pooling

Caffe's original Layers: Conv, FC, RELU, Softmax) as in the table below:

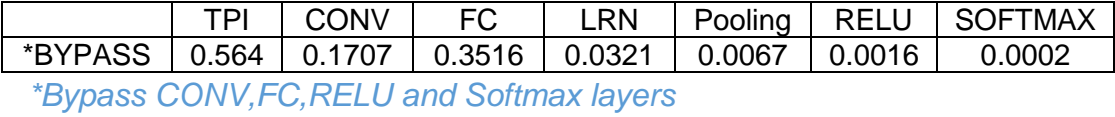

# <span id="page-10-0"></span>**7 Use Cases**

This chapter provides the performance analyzing method for specific models.

# <span id="page-10-1"></span>**7.1AlexNet Performance Data Logging**

```
echo "AlexNet(Neon)"
export OPENBLAS NUM THREADS=1
export BYPASSACL=0
taskset -a 
10 ./distribute/bin/classification_profiling.bin ./models/bvlc_alexnet/deploy.pro
totxt ./models/bvlc_alexnet/bvlc_alexnet.caffemodel 
data/ilsvrc12/imagenet_mean.binaryproto data/ilsvrc12/synset_words.txt 
examples/images/cat.jpg > ./log/Alexnet1_0000.log
```

```
echo "AlexNet(OpenBlas)"
export OPENBLAS NUM THREADS=1
export BYPASSACL=0xffff
taskset -a 
10 ./distribute/bin/classification_profiling.bin ./models/bvlc_alexnet/deploy.pro
totxt ./models/bvlc_alexnet/bvlc_alexnet.caffemodel 
data/ilsvrc12/imagenet_mean.binaryproto data/ilsvrc12/synset_words.txt 
examples/images/cat.jpg > ./log/Alexnet1_ffff.log
```

```
echo "AlexNet(Neon+OpenBlas)"
export OPENBLAS NUM THREADS=1
export BYPASSACL=0x14c
taskset -a 
10 ./distribute/bin/classification_profiling.bin ./models/bvlc_alexnet/deploy.pro
totxt ./models/bvlc_alexnet/bvlc_alexnet.caffemodel 
data/ilsvrc12/imagenet_mean.binaryproto data/ilsvrc12/synset_words.txt 
examples/images/cat.jpg > ./log/Alexnet1_014c.log
```

```
echo "AlexNet(gpu)"
export OPENBLAS NUM THREADS=1
export BYPASSACL=0
taskset -a 10 ./distribute/bin/
classification_profiling_gpu.bin ./models/bvlc_alexnet/deploy.prototxt ./models/b
vlc_alexnet/bvlc_alexnet.caffemodel data/ilsvrc12/imagenet_mean.binaryproto 
data/ilsvrc12/synset words.txt examples/images/cat.jpg > ./log/Alexnet1 gpu.log
```
### <span id="page-11-0"></span>**7.2GoogleNet Performance Data Logging**

```
echo "GoogleNet(Neon)"
export OPENBLAS NUM THREADS=1
export BYPASSACL=0
taskset -a 
10 ./distribute/bin/classification_profiling.bin ./models/bvlc_googlenet/deploy
.prototxt ./models/bvlc_googlenet/bvlc_googlenet.caffemodel 
data/ilsvrc12/imagenet_mean.binaryproto data/ilsvrc12/synset_words.txt 
examples/images/cat.jpg > ./log/Googlenet1_0000.log
```

```
echo "GoogleNet(OpenBlas)"
export OPENBLAS NUM THREADS=1
export BYPASSACL=0xffff
taskset -a 
10 ./distribute/bin/classification_profiling.bin ./models/bvlc_googlenet/deploy
.prototxt ./models/bvlc_googlenet/bvlc_googlenet.caffemodel 
data/ilsvrc12/imagenet_mean.binaryproto data/ilsvrc12/synset_words.txt 
examples/images/cat.jpg > ./log/Googlenet1_ffff.log
```

```
echo "GoogleNet(Neon+OpenBlas)"
export OPENBLAS NUM THREADS=1
export BYPASSACL=0x14c
taskset -a 
10 ./distribute/bin/classification_profiling.bin ./models/bvlc_googlenet/deploy
.prototxt ./models/bvlc_googlenet/bvlc_googlenet.caffemodel 
data/ilsvrc12/imagenet_mean.binaryproto data/ilsvrc12/synset_words.txt 
examples/images/cat.jpg > ./log/Googlenet1_014c.log
```

```
echo "GoogleNet(gpu)"
export OPENBLAS NUM THREADS=1
export BYPASSACL=0
taskset -a 
10 ./distribute/bin/classification_profiling_gpu.bin ./models/bvlc_googlenet/de
ploy.prototxt ./models/bvlc_googlenet/bvlc_googlenet.caffemodel 
data/ilsvrc12/imagenet_mean.binaryproto data/ilsvrc12/synset_words.txt 
examples/images/cat.jpg > ./log/Googlenet1_gpu.log
```
## <span id="page-11-1"></span>**7.3SqueezeNet Performance Data Logging**

```
echo "SqueezeNet(Neon)"
export OPENBLAS NUM THREADS=1
```

```
export BYPASSACL=0
taskset -a 
10 ./distribute/bin/classification_profiling.bin ./models/SqueezeNet/SqueezeNet
_v1.1/squeezenet.1.1.deploy.prototxt ./models/SqueezeNet/SqueezeNet_v1.1/squeez
enet v1.1.caffemodel data/ilsvrc12/imagenet mean.binaryproto
data/ilsvrc12/synset_words.txt 
examples/images/cat.jpg > ./log/Squeezenet1_0000.log
```

```
echo "SqueezeNet(OpenBlas)"
export OPENBLAS NUM THREADS=1
export BYPASSACL=0xffff
taskset -a 
10 ./distribute/bin/classification_profiling.bin ./models/SqueezeNet/SqueezeNet
_v1.1/squeezenet.1.1.deploy.prototxt ./models/SqueezeNet/SqueezeNet_v1.1/squeez
enet v1.1.caffemodel data/ilsvrc12/imagenet mean.binaryproto
data/ilsvrc12/synset_words.txt 
examples/images/cat.jpg > ./log/Squeezenet1_ffff.log
```

```
echo "SqueezeNet(Neon+OpenBlas)"
export OPENBLAS NUM THREADS=1
export BYPASSACL=0x14c
taskset -a 
10 ./distribute/bin/classification_profiling.bin ./models/SqueezeNet/SqueezeNet
_v1.1/squeezenet.1.1.deploy.prototxt ./models/SqueezeNet/SqueezeNet_v1.1/squeez
enet v1.1.caffemodel data/ilsvrc12/imagenet mean.binaryproto
data/ilsvrc12/synset_words.txt 
examples/images/cat.jpg > ./log/Squeezenet1_014c.log
```

```
echo "SqueezeNet(gpu)"
export OPENBLAS NUM THREADS=1
export BYPASSACL=0
taskset -a 
10 ./distribute/bin/classification_profiling_gpu.bin ./models/SqueezeNet/Squeez
eNet v1.1/squeezenet.1.1.deploy.prototxt ./models/SqueezeNet/SqueezeNet v1.1/sq
ueezenet v1.1.caffemodel data/ilsvrc12/imagenet mean.binaryproto
data/ilsvrc12/synset_words.txt 
examples/images/cat.jpg > ./log/Squeezenet1_gpu.log
```
#### <span id="page-12-0"></span>**7.4MobileNet Performance Data Logging**

```
echo "MobileNet(Neon)"
export OPENBLAS NUM THREADS=1
export BYPASSACL=0
```

```
taskset -a 
10 ./distribute/bin/classification profiling.bin ./models/MobileNet/MobileNet v
1.1/MobileNet.1.1.deploy.prototxt ./models/MobileNet/MobileNet_v1.1/MobileNet_v
1.1.caffemodel data/ilsvrc12/imagenet_mean.binaryproto 
data/ilsvrc12/synset_words.txt 
examples/images/cat.jpg > ./log/MobileNet1_0000.log
```

```
echo "MobileNet(OpenBlas)"
export OPENBLAS NUM THREADS=1
export BYPASSACL=0xffff
taskset -a 
10 ./distribute/bin/classification profiling.bin ./models/MobileNet/MobileNet v
1.1/MobileNet.1.1.deploy.prototxt ./models/MobileNet/MobileNet_v1.1/MobileNet_v
1.1.caffemodel data/ilsvrc12/imagenet_mean.binaryproto 
data/ilsvrc12/synset_words.txt 
examples/images/cat.jpg > ./log/MobileNet1_ffff.log
```

```
echo "MobileNet(Neon+OpenBlas)"
export OPENBLAS NUM THREADS=1
export BYPASSACL=0x44
taskset -a 
10 ./distribute/bin/classification profiling.bin ./models/MobileNet/MobileNet v
1.1/MobileNet.1.1.deploy.prototxt ./models/MobileNet/MobileNet_v1.1/MobileNet_v
1.1.caffemodel data/ilsvrc12/imagenet_mean.binaryproto 
data/ilsvrc12/synset_words.txt 
examples/images/cat.jpg > ./log/MobileNet1_44.log
```

```
echo "MobileNet(gpu)"
export OPENBLAS NUM THREADS=1
export BYPASSACL=0
taskset -a 
10 ./distribute/bin/classification_profiling_gpu.bin ./models/MobileNet/MobileN
et v1.1/MobileNet.1.1.deploy.prototxt ./models/MobileNet/MobileNet v1.1/MobileN
et v1.1.caffemodel data/ilsvrc12/imagenet mean.binaryproto
data/ilsvrc12/synset_words.txt 
examples/images/cat.jpg > ./log/MobileNet1_gpu.log
```